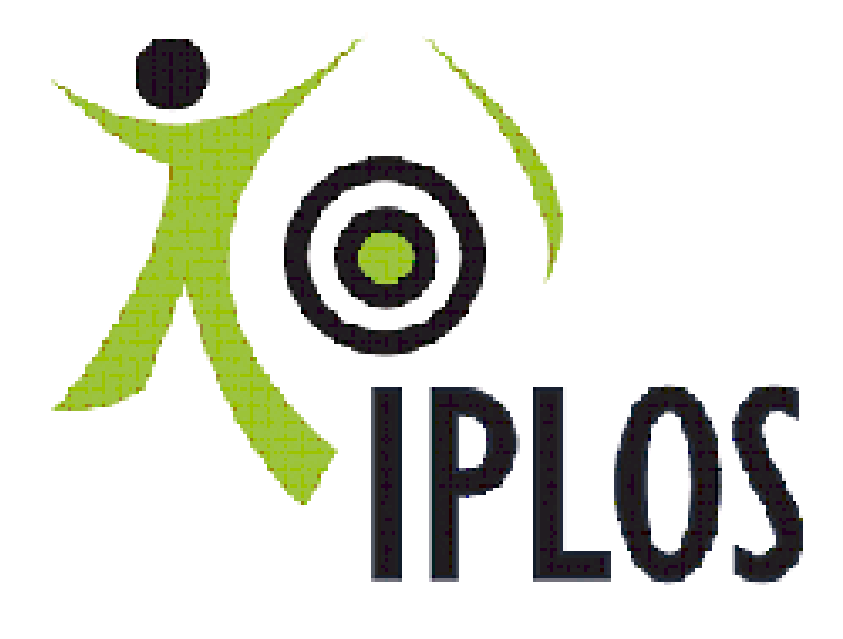

# **Veileder for innsendingssystemet IPIS**

**Versjon 2.3 / 01.11.2017**

**Helsedirektoratet**

# **Endringshistorikk**

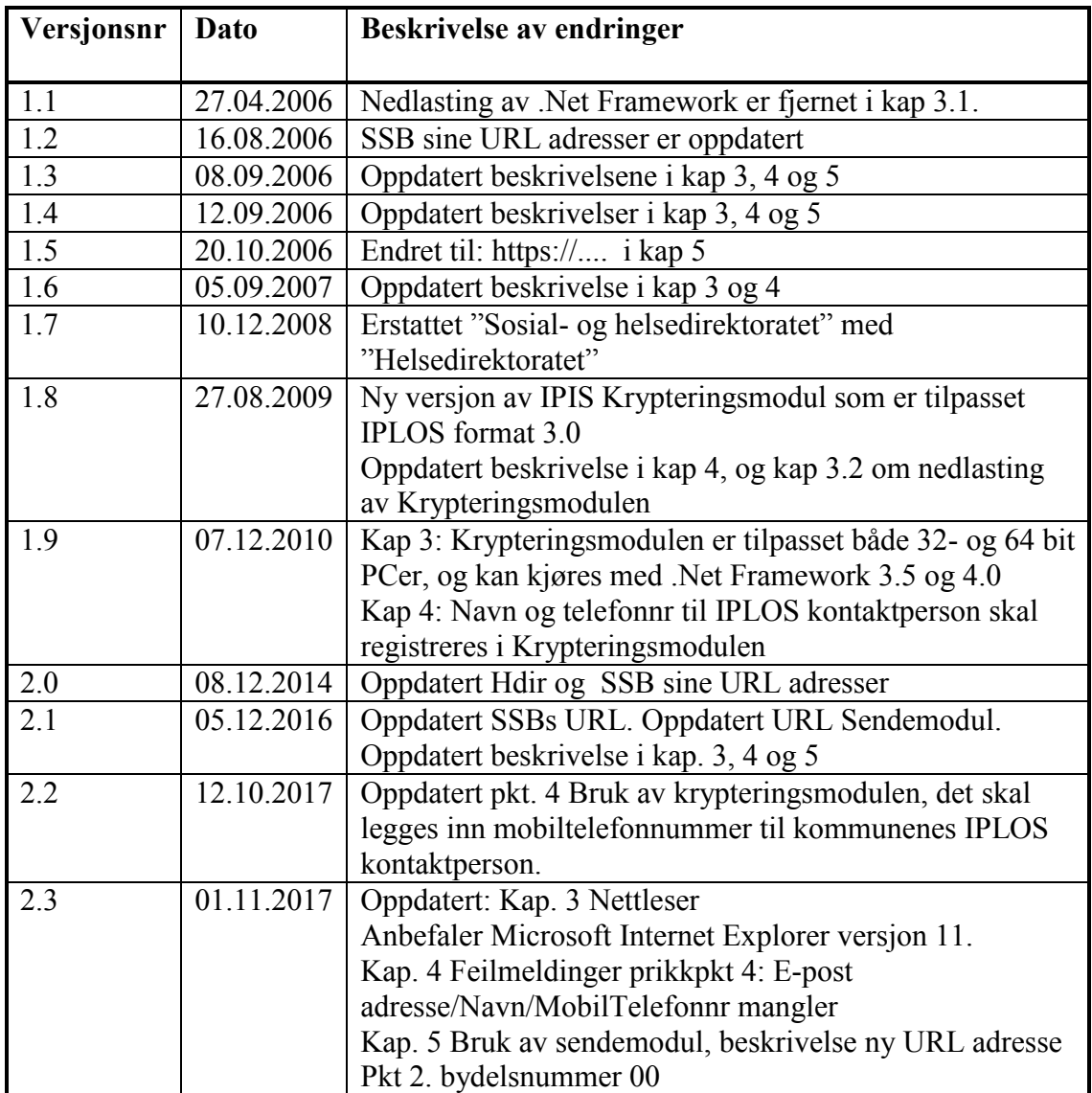

# Innhold

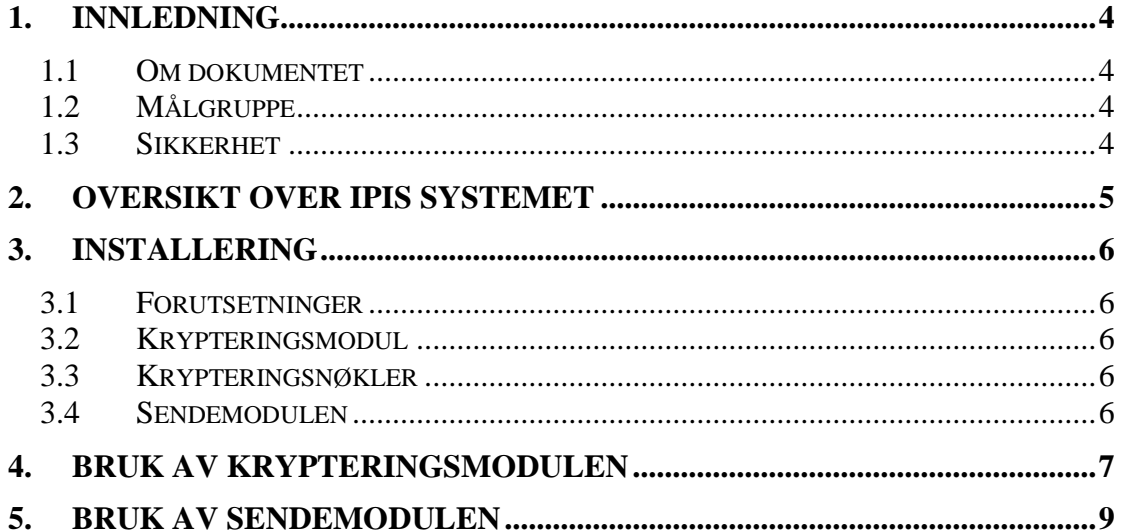

# <span id="page-3-0"></span>**1. Innledning**

Helsedirektoratet og Helse- og omsorgsdepartementet har siden 2001 arbeidet med å etablere IPLOS (Individbasert pleie- og omsorgsstatistikk) som et pseudonymt helseregister. Registeret skal inneholde data fra alle landets kommuner om enkeltpersoners hjelpebehov og helsetilstand, hva de mottar av tjenester og hvor lenge de mottar dem. Opplysningene i registeret skal bl.a. benyttes til å utarbeide nasjonal, regional og lokal statistikk, overvåking, kvalitetssikring, planlegging og styring av helsetjenesten og gi grunnlag for forskning. Registeret skal gi kunnskap som skal bidra til bedre og riktigere tjenester og bedre befolkningens helsetilstand. Statistisk sentralbyrå (SSB) er databehandler for registeret.

IPLOS registeret skal være personentydig slik at det er mulig å følge enkeltpersoner over tid, men uten å kjenne deres identitet. Personentydigheten sikres ved at fødselsnummer erstattes av et pseudonym som genereres på grunnlag av fødselsnummeret.

# <span id="page-3-1"></span>**1.1 Om dokumentet**

Dette dokumentet beskriver installasjon og bruk av IPLOS Innsendingssystem (IPIS), som er et system for å kryptere og sende inn IPLOS data til Statistisk Sentralbyrå via en Tiltrodd PseudonymForvalter (TPF).

Tiltrodd PseudonymForvalter er den instans som erstatter fødselsnummer med pseudonymer på vegne av databehandlingsansvarlig for registeret - Helsedirektoratet. Helseregisterloven krever at TPF skal være uavhengig av databehandler og av den databehandlingsansvarlige. Skattedirektoratet er TPF for IPLOS-registeret.

IPLOS innsendingssystem skal benyttes av kommunene i Norge.

Siste versjon av dokumentet kan hentes fra:

<http://www.ssb.no/innrapportering/offentlig-sektor/iplos?fane=veiledning>

eller:

[http://www.helsedirektoratet.no/kvalitet-planlegging/iplos](http://www.helsedirektoratet.no/kvalitet-planlegging/iplos-registeret/innsending/Sider/default.aspx)[registeret/innsending/Sider/default.aspx](http://www.helsedirektoratet.no/kvalitet-planlegging/iplos-registeret/innsending/Sider/default.aspx)

# <span id="page-3-2"></span>**1.2 Målgruppe**

Målgruppen for dokumentet er operatører ved kommunenes dataavdelinger. Det kreves en viss kjennskap til informasjonsteknologi (IT) for å lese deler av dette dokumentet.

# <span id="page-3-3"></span>**1.3 Sikkerhet**

Alle IPLOS data som sendes fra kommunene skal krypteres av en krypteringsmodul. De krypterte IPLOS data blir sendt til Tiltrodd PseudonymForvalter der et TPF system vil erstatte fødselsnummer med et pseudonym, og så sendes krypterte pseudonymiserte IPLOS data til SSB.

#### <span id="page-4-0"></span>**2. Oversikt over IPIS systemet**

IPIS systemet består av to programmoduler.

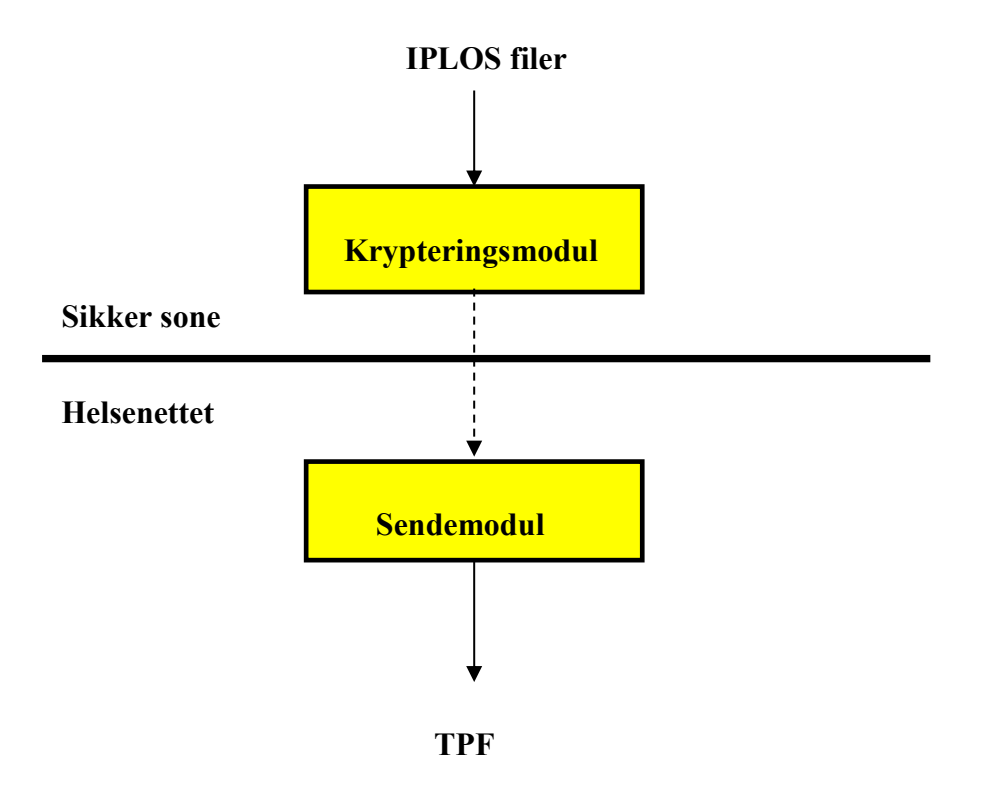

**Krypteringsmodulen** skal kjøres på en PC i en sikker sone i hver kommune. Sonen har ikke tilgang til Internett. Inndata til krypteringsmodulen er en XML melding med IPLOS data som er blitt generert av kommunens pleie- og omsorgssystem/IPLOS registreringssystem i IPLOS eksportformat. Meldingen inneholder bl. a. fødselsnummer og IPLOS data for hver person. Krypteringsmodulen vil først kryptere IPLOS data med en offentlig krypteringsnøkkel for IPLOS registeret, og så kryptere resten av meldingen unntatt meldingstype og avsender med en offentlig krypteringsnøkkel for TPF.

Den krypterte meldingen overføres til en PC som har tilgang til Helsenettet. Her aksesserer man en **Sendemodul** som skal startes fra en webside hos Tiltrodd PseudonymForvalter. Sendemodulen leser den krypterte meldingen og sender den til TPF systemet. Hos TPF blir den delen av meldingen som inneholder fødselsnummer dekryptert og fødselsnummer skiftet ut med pseudonym. Deretter sendes meldingen videre til IPLOS registeret hos SSB. TPF har ikke mulighet for å dekryptere resten av meldingen som inneholder IPLOS data.

# <span id="page-5-0"></span>**3. Installering**

## <span id="page-5-1"></span>**3.1 Forutsetninger**

### **Kompetanse**

Det kreves en viss kjennskap til informasjonsteknologi for å installere programvare og sende IPLOS data. Det forutsettes at denne operasjonen foretas av en IT-kyndig person i kommunen, gjerne kommunens KOSTRA-ansvarlig.

#### **Operativsystem**

Krypteringsmodulen kan brukes under følgende operativsystem:

Microsoft Windows XP/Vista/7 eller nyere, både 32- og 64 bit versjoner.

## **Nettleser**

Nettleser bør være Microsoft Internet Explorer versjon 8 eller høyere. Anbefaler Microsoft Internet Explorer versjon 11.

# <span id="page-5-2"></span>**3.2 Krypteringsmodul**

Krypteringsmodulen krever at .Net Framework minimum versjon 3.5 finnes på PC-en i sikker sone. Dersom den ikke finnes kan den lastes ned sammen med krypteringsmodulen. Det er derfor to filer for nedlastning:

- 1. dotnetfx35.exe (231 MB). Inneholder .NET Framework versjon 3.5, som er nødvendig for å kjøre .NET-baserte applikasjoner. Merk at det ikke er nødvendig å bry seg om denne filen dersom man vet at denne eller nyere rammeverksversjon allerede er installert.
- 2. IPLOS Krypt.msi (1 MB). Pakken inneholder krypteringsmodulen.

Siste versjon av en installasjonspakke kan lastes ned fra:

<http://www.ssb.no/innrapportering/offentlig-sektor/iplos?fane=veiledning>

Når filene er nedlastet overføres de til en PC i sikker sone. Gammelt krypteringsprogram fjernes med ADD/Remove programs. Installasjonen igangsettes ved å først dobbeltklikke på dotnetfx35.exe, dersom rammeverksversjonen ikke allerede er installert. Deretter dobbeltklikkes IPLOS Krypt.msi.

# <span id="page-5-3"></span>**3.3 Krypteringsnøkler**

Siste versjon av offentlig krypteringsnøkkel for TPF og for IPLOS registeret kan lastes ned fra:

<http://www.ssb.no/innrapportering/offentlig-sektor/iplos?fane=veiledning>

Det blir lagt ut nye versjoner den 1. desember hvert år. Når krypteringsnøklene er nedlastet overføres filen til en PC i sikker sone. Filen med krypteringsnøkler lagres som filtype .xml eller .txt, og encoding = Unicode.

#### <span id="page-5-4"></span>**3.4 Sendemodulen**

Sendemodulen anvendes via Helsenettet, og skal ikke installeres av kommunene.

# <span id="page-6-0"></span>**4. Bruk av krypteringsmodulen**

#### **Hensikt**

Programmet benyttes til å lese en fil med IPLOS data i IPLOS eksportformat og kryptere filen. Det benyttes offentlig krypteringsnøkkel fra IPLOS registeret og fra TPF.

#### **Beskrivelse**

Brukeren starter programmet IPLOS Krypt som ligger i startmenyen og skjermbildet nedenfor vises.

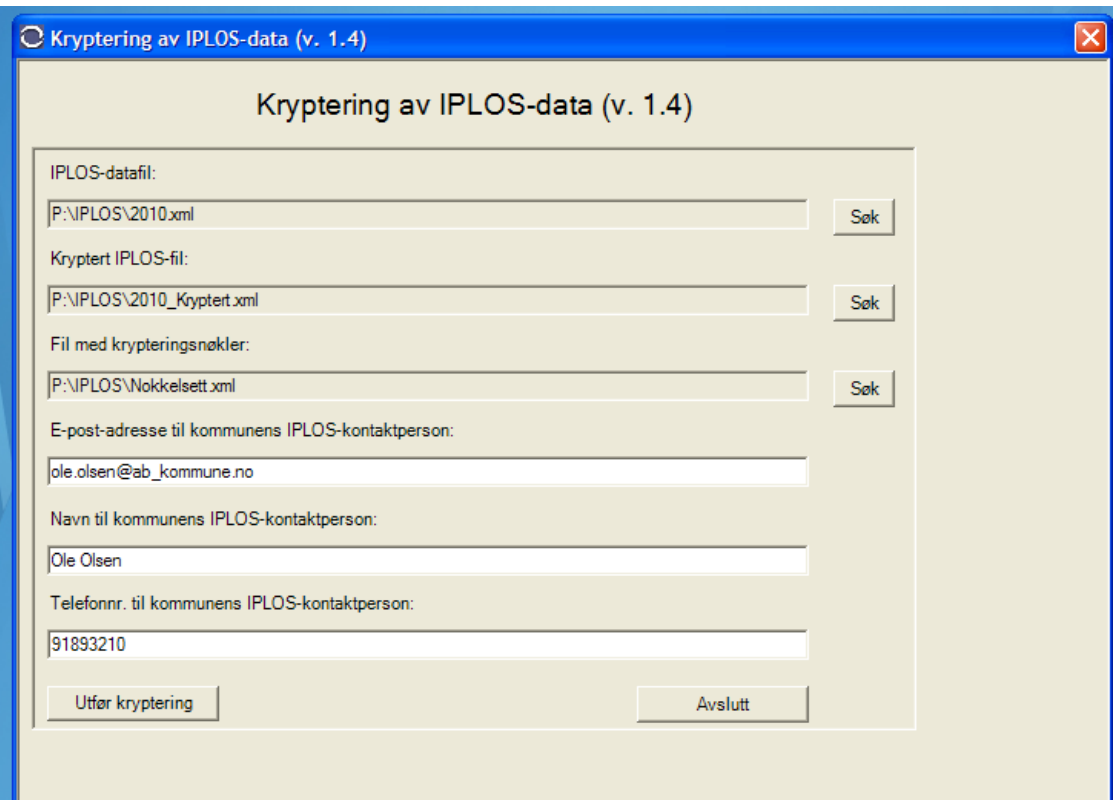

Eksempel på skjermbilde

Brukeren utfører følgende:

1. IPLOS-datafil:

Finn IPLOS datafilen med Søk knappen.

- 2. Kryptert IPLOS-fil: Her søkes den samme datafilen opp ved å bruke søkeknappen og du legger til det navn du vil gi den krypterte filen, slik at den kjennes igjen når den skal sendes via sendemodulen.
- 3. Fil med krypteringsnøkler: Hent opp det lagrede nøkkelsettet (jf. pkt 3.3) ved å søke med søk-knappen.
- 4. E-postadresse, navn og mobiltelefonnummer til kommunens IPLOS kontaktperson:

Registrer disse opplysningene om den fagansvarlige for IPLOS. De benyttes av SSB dersom det er feil i IPLOS data og de trenger en kontaktperson i kommunen for å rette opp dette.

Brukeren klikker så på "Utfør kryptering" knappen. Programmet vil kontrollere at inndata er korrekt og gjennomfører krypteringen slik:

- Lese IPLOS datafil.
- For hver person i IPLOS filen skal alle persondata unntatt fødselsnummer krypteres med IPLOS-registrerets offentlige krypteringsnøkkel.
- Resten av filen krypteres med TPF offentlig krypteringsnøkkel, unntatt meldingstype, avsender og mottaker.
- Den krypterte filen lagres med spesifisert navn.
- Programmet avslutter med å skrive antall personer som inngår i filen.

Brukeren kan så overføre den krypterte filen til en PC med tilgang til Helsenettet og fortsette med sendemodulen, se neste kapittel.

#### **Feilmeldinger**

Følgende feilmeldinger vil medføre at kjøringen avsluttes og det blir ikke generert noen kryptert IPLOS fil:

- **IPLOS datafil mangler**
- **Kryptert IPLOS fil mangler**
- **Nøkkelfil mangler**
- **E-post adresse/Navn/MobilTelefonnr mangler**
- **IPLOS filen kunne ikke åpnes.**
- **Feltet "IPLOS" mangler**
- **Feil i innholdet i IPLOS filen: Starten på feltet <tagnavn> på linje <linjenr> stemmer ikke med avslutningen <tagnavn> på linje <linjenr>.**
- **IPLOS filen er mangelfull: Følgende felt mangler <tagnavn\tagnavn>**
- **Ugyldig versjonsnummer for IPLOS meldingen. Kontakt leverandøren av fagsystemet som genererte IPLOS meldingen**

Kontroller at den spesifiserte IPLOS datafil virkelig er en IPLOS fil som inneholder en XML melding i IPLOS eksportformat.

Dersom innholdet likevel ikke ser ut til å være i IPLOS eksportformat tas kontakt med *leverandøren av systemet* som har generert IPLOS datafilen.

# <span id="page-8-0"></span>**5. Bruk av sendemodulen**

## **Hensikt**

Programmet benyttes til å lese en fil med krypterte IPLOS data og sende filen til TPF. Brukeren må først logge seg inn.

#### **Beskrivelse**

Brukeren starter programmet ved å klikke på: [https://iplos.nhn.no/Sendemodul/](https://iplos.nhn.no/Sendemodul)

Skjermbildet for innlogging vil vises.

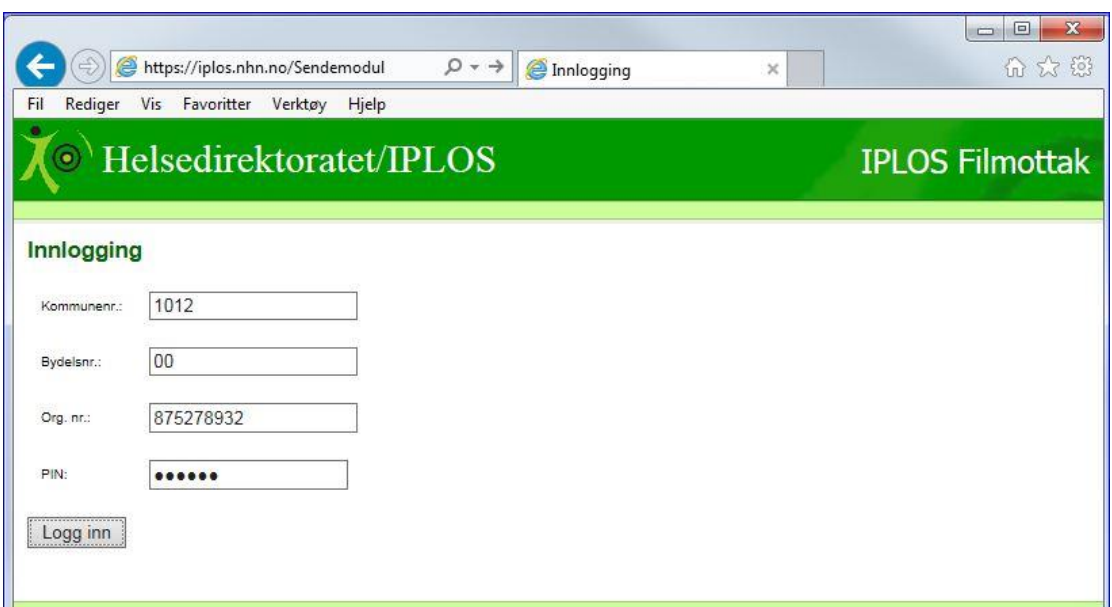

Eksempel på skjermbilde for innlogging

Brukeren registrerer:

- 1. kommunenummer
- 2. bydelsnr 00
- 3. organisasjonsnummer
- 4. PIN kode. Denne sendes kommunen i eget brev fra Helsedirektoratet/Statistisk Sentralbyrå til kommunens KOSTRA kontaktperson.

Brukeren klikker "Logg inn".

Blir de registrerte verdier godtatt så vil programmet fortsette med neste skjermbilde:

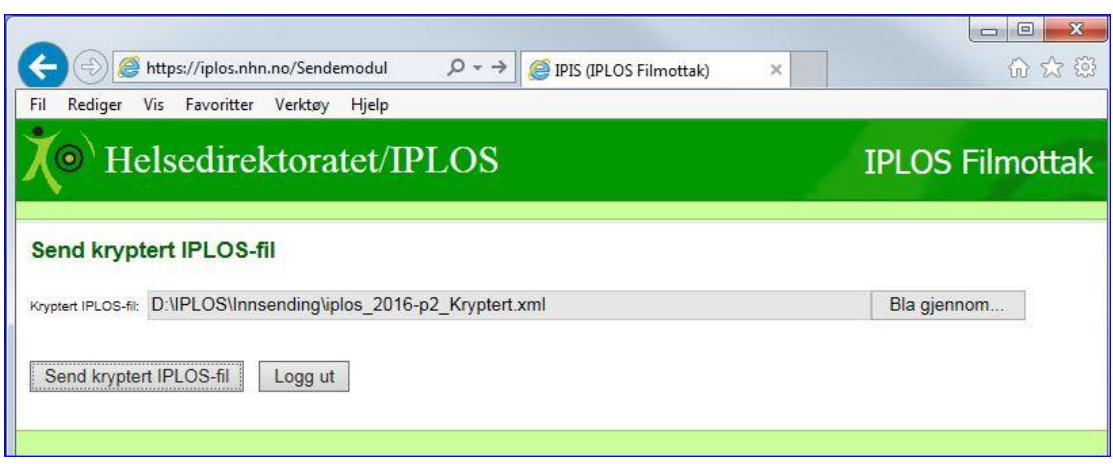

Eksempel på skjermbilde for sending.

Brukeren klikker på "Bla gjennom…", finner den krypterte IPLOS filen og klikker på "Send kryptert IPLOS-fil". Systemet vil utføre følgende:

- Vise teksten: "Sendingen er startet og kan ta noen minutter. Kvittering kommer når sendingen er utført ..... "
- Lese filen og validere den
- Sjekke at det spesifiserte kommunenummer fra "Innlogging" stemmer med kommunenummer i den krypterte meldingen. Dersom det er avvik så skrives feilmelding og kjøringen avsluttes. Brukeren må da endre kommunenummer i IPLOS datafilen og kryptere på nytt.
- Sende filen til TPF
- Programmet avslutter med å skrive kvitteringen: "Sending utført". Kjøretiden for en fil på 50 MB er ca. 6 minutter.

Det anbefales at brukeren tar en utskrift av skjermbildet som kvittering når sending er utført.

#### **Feilmeldinger**

Følgende feilmeldinger vil medføre at kjøringen avsluttes og kryptert IPLOS fil blir ikke sendt:

- **Ugyldig format på kryptert melding. Kjøringen avsluttes**
- **Feil ved sending av fil; Ikke gyldig XML.**
- **Valideringsfeil. Ukjent tag navn: ........**

Kontroller at den spesifiserte krypterte IPLOS fil virkelig er en IPLOS fil som er generert av IPLOS krypteringsprogrammet.

Dersom filen likevel ikke ser ut til å være riktig tas kontakt med *IPLOS ansvarlig hos SSB*, [iplos@ssb.no.](mailto:iplos@ssb.no)